# Derwent Innovations Index<sup>SM</sup>

使用手冊

# 超越檢索 分析 – 管理 – 發現

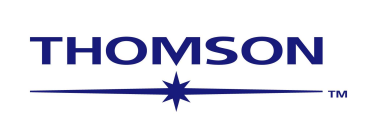

## 目次

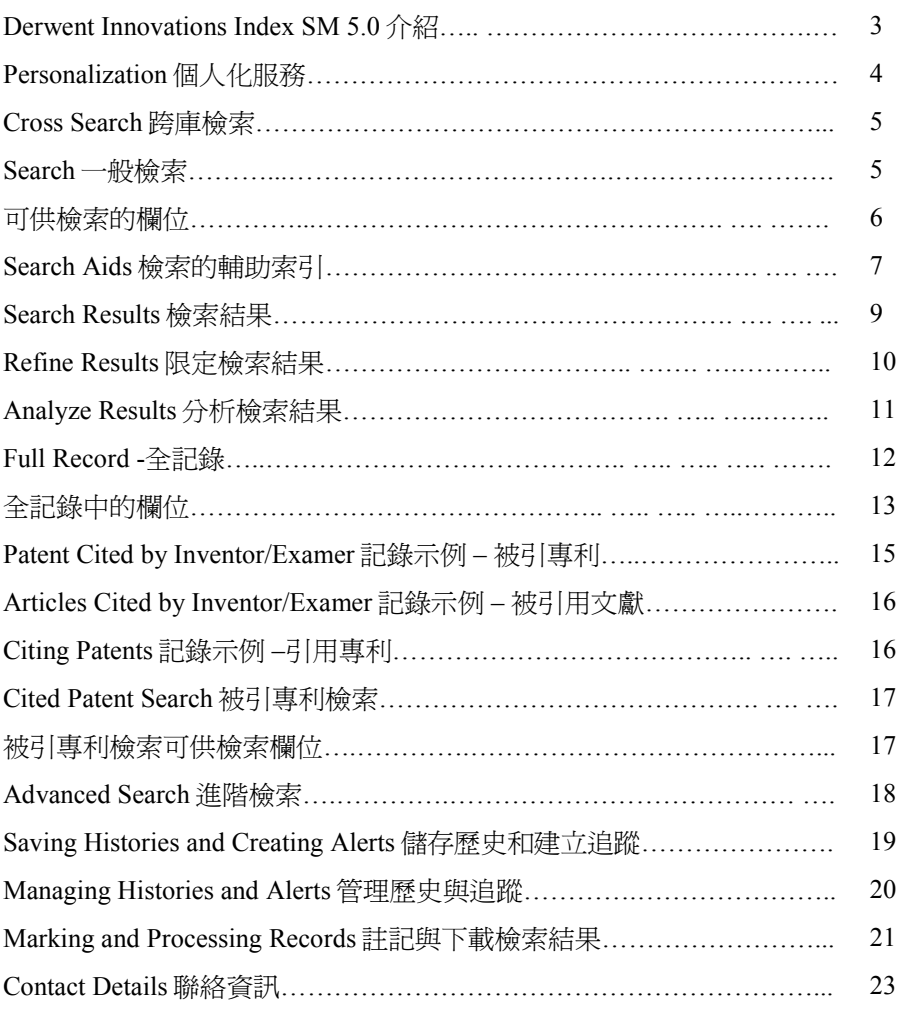

#### Copyright  $Q$  2008 The Thomson Corporation

Thomson Scientific customers are hereby granted permission to make copies of this training guide for their own use within their organization. All reproduced copies must contain the Institute for Scientific Information's copyright notice (including partial copies). Other reproduction shall require the express consent of Thomson Scientific.

#### Trademark Acknowledgments

Thomson Scientific and its product names and acronyms used herein are trademarks, service marks, and registered trademarks used under license. These and other product names mentioned here are trademarks, service marks, and registered trademarks of their respective owners.

## Derwent Innovations Index <sup>SM</sup> 5.0 —— 權威專利情報資源 推動科技創新

Derwent Innovations Index 5.0 將 Derwent World Patents Index® 和 Patents Citation Index 有 機地整合在一起,用戶不僅可以透過了檢索專利資訊,也可以透過這個資料庫檢索到專利的引 用情況。使用者還可以利用 Derwent Chemistry Resources 展開化學結構檢索。同時,透過專利 間引用與被引用關係可以幫助使用者迅速追蹤技術的最新進展;更可以利用其與 ISI Web of Science 的連結,深入理解基礎研究與應用技術的互動與發展,進一步推動研究朝向應用面。

此資料庫收錄了來自42個專利機構授權的1460多萬項基本發明,3000多萬筆專利。每周更 新並回溯至1963年,爲研究人員提供全世界的化學、電子與電氣以及工程技術領域內綜合全面 的發明資訊,是檢索全球專利最權威的資料庫。

### 特點

- 以專利權屬人、專利發明人、主題詞爲簡單的檢索入口,快速獲取基本資訊,以節省時 間。
- 輔助檢索工具幫助您迅速找到相關的手工代碼 (Derwent Manual Codes ) 和分類代碼 (Derwent Class Codes) 並且透過點選滑鼠直接將對應的代碼添加到檢索欄中,直接進 行檢索。
- Derwent 重新編寫的描述性標題與摘要,使您避孕面對專利說明書原有摘要與標題的晦澀 難懂,迅速瞭解專利的重點內容,很快判斷是否是自己所需的資料。
- Derwent 特有的深度索引,幫助您增加檢索的相關度,避免大量無關記錄的出現。
- 檢索結果列表中列有每筆專利對應的主要發明圖,可以幫您迅速看到專利的主要圖像資 料。
- 電子郵件定題追蹤服務,幫您及時掌握行業內最新的專利申請情況。
- 檢索輔助工具可以幫助您迅速查找相關的 Derwent 專業索引項。

### 用途

- 對於圖書館研究館員、系主任、教職員工和學生——爲他們提供了廣泛深入的技術資 料,迅速掌握研究前提。
- 公司和政府圖書管理員——查閱本機構感興趣的行業領域內的熱門資訊,指導研發方 向,幫助研究人員保護知識産權,並且密切關注競爭對手/國際機構的研究活動。
- 學術管理員——與相關研究領域內的公司建立夥伴關係,幫助學生獲得新産品研究資 助,給予學校一部分專利收益,幫助招生辦公室錄取研究生,並且評估教授的研究績 效。
- 研究人員——産生靈感和創新,作爲期刊研究文獻的重要補充,保護知識産權,爲獨立 研究取得更多資助,並獲得認可。
- 執行管理——獲取本公司所在行業領域內的最新專利資訊,制定市場營銷/産品策略,協 助研發確定方向和取得進展,並瞭解競爭者的研究活動和發展。

# Personalization 個人化服務

## Registration 註冊

註冊有許多好處。當您註冊後,您可以使用 Web of Knowledge 多項功能。您可以建立與儲存 email alert

● 檢索追蹤 Search Alerts <br>● 引文追蹤 Citation Alerts

您所能建立和使用的追蹤服務取決於您所在機構的訂購情況。

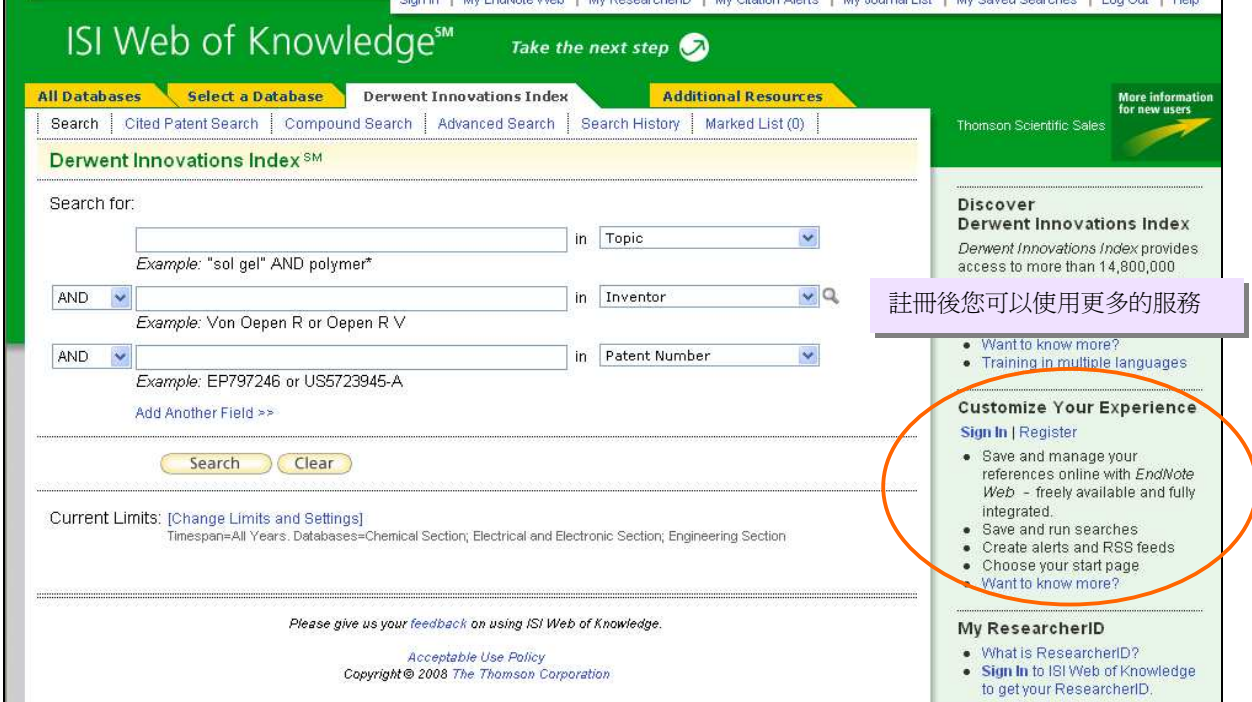

註冊並使用 alert 服務的最大好處可能在於您可以有效地利用 Thomson Scientific 的伺服器功能。無論您 從哪兒登入系統,只要是在您所在單位許可的 IP 範圍內,都可以使用您的檢索服務,而不需記得這些 檢索存在何處。

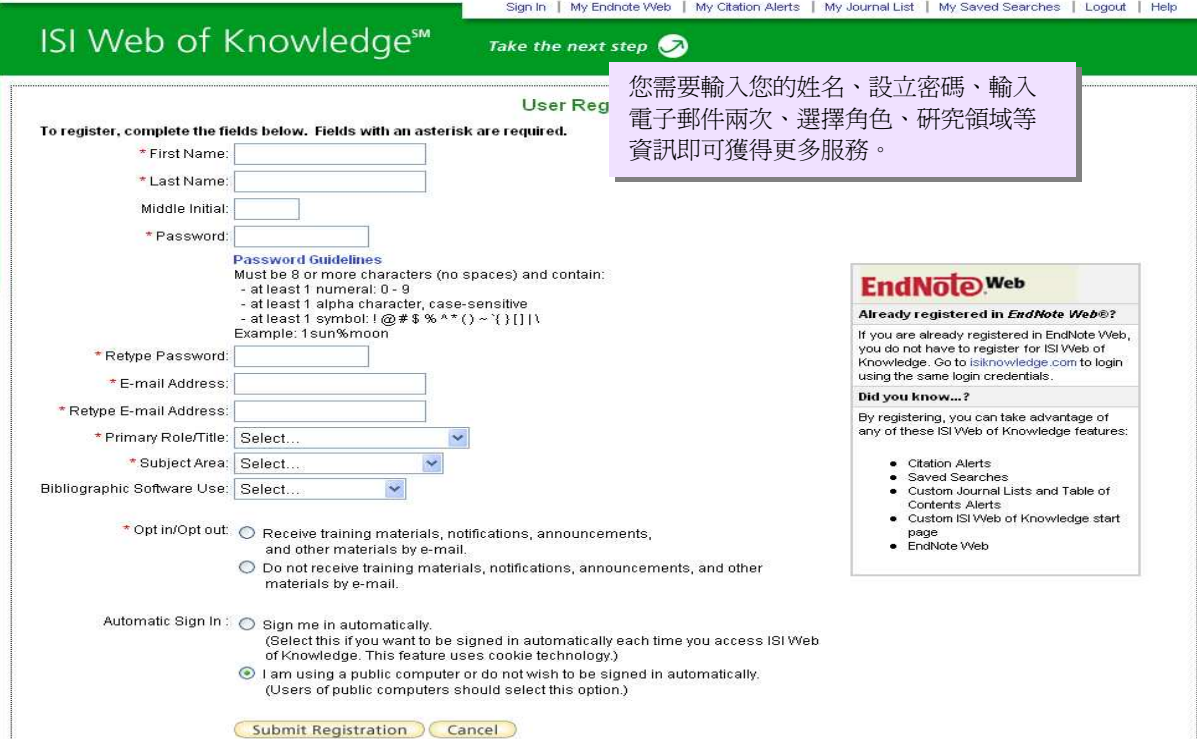

## Cross Search 跨庫檢索

透過跨庫檢索功能,可以同時檢索所有訂購的資料庫。

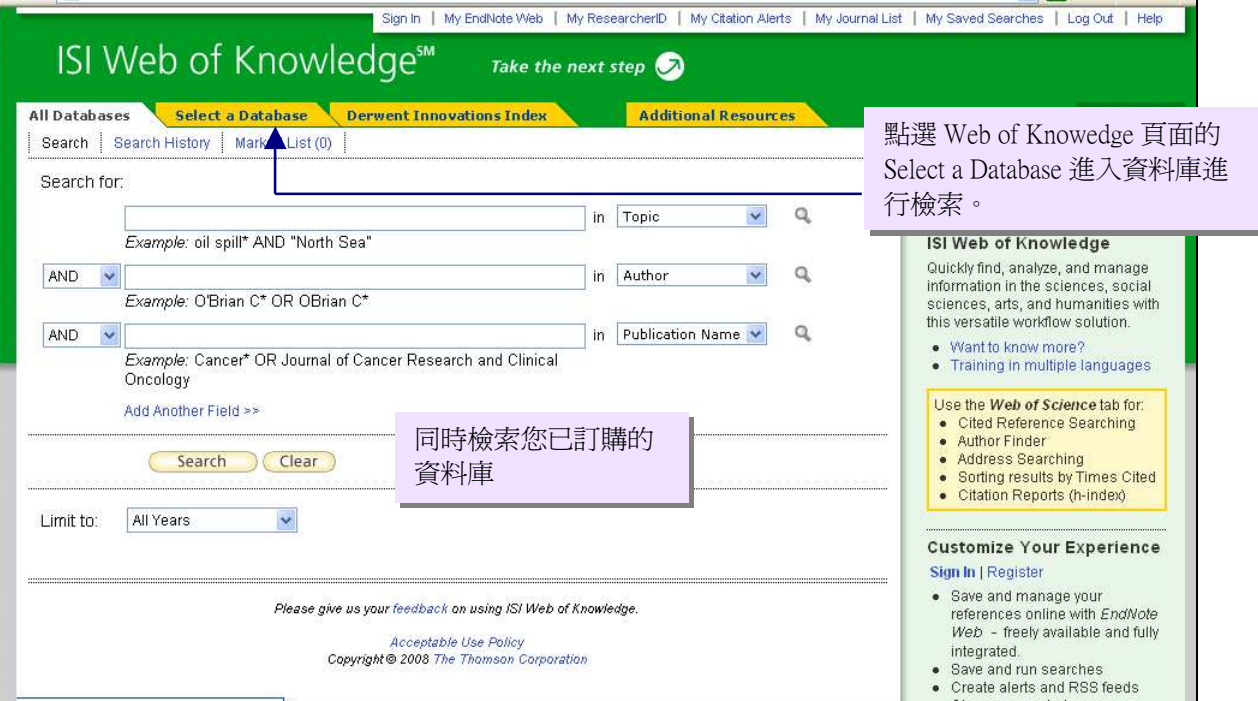

## Search 檢索

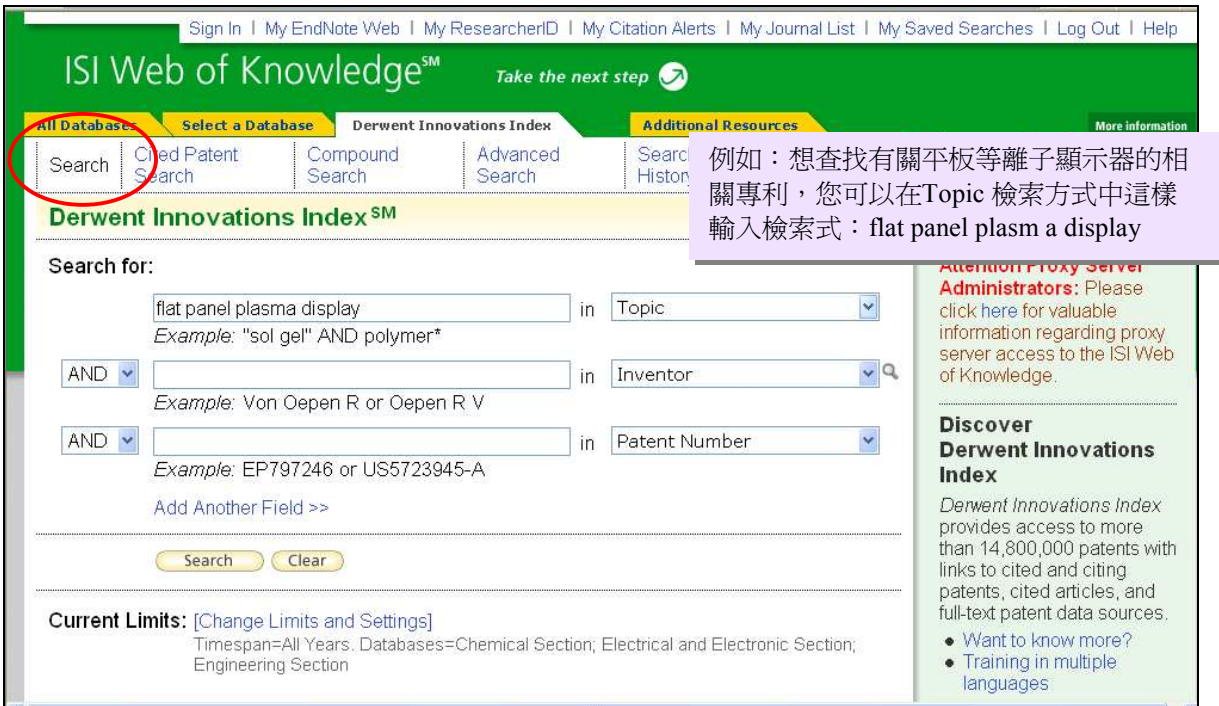

## Truncation 切截

以下萬用字元可用於查詢檢索詞的變化形式: \* – 可代表零個到多個字母 範例:Gene\*可檢索 Gene, Genes, General, Generation ? – 代表一個字母 範例:Car? 可檢索 Cars, Care \$ – 代表零個或一個字母 範例:Cell\$可檢索 Cell, Cells, Cello

## 布林邏輯

以下這些邏輯運算元可用於組合檢索詞和檢索結果集合。在一個檢索式中出現多個運算元時, 計算次序如下,可利用圓括號來提前運算優先順序。.

SAME NOT

AND

OR

SAME 表示它所連接的檢索詞出現在同一個句子中或者一個關鍵字片語裏。 檢索不分大小寫。

## 可供檢索的欄位

1. 專利權人 (Assignee):

可檢索專利記錄中專利權人名稱Patent Assignee Name(s) 和代碼Code(s)欄位

2. 發明人(Inventor):

可檢索專利記錄中發明人欄位。輸入方式爲姓,後加名的首字母。當檢索發明人姓名 時,建議使用星號(\*)以保證查全。

3. **專利**號碼(Patent Number):

可檢索專利記錄中專利號碼欄位。您既可以輸入完整的專利號,也可以利用切截輸入 部分專利號進行查找。

4. 國際專利分類號(International Patent Classification):

IPC 是由世界知識産權組織(WIPO)按照層級分類體系建立的分類號。該檢索欄位可對 專利記錄中的IPC 資料進行檢索。輸入G09G\* 可找到所有以G09G分類號開頭的專 利。

5. Derwent分類代碼(Derwent Class Code):

專利被劃分爲20 個大的學科領域或部分。這些類別被分爲三組。化學 (A - M) ,工程 (P - Q) ,電子與 (S - X) 。這20 個部分被進一步細分成類別,每個類別包括部分的首 字母及兩位元數字。例如,X22 是 Automotive Electrics 的分類代碼,而C04 是 Chemical Fertilizers 的代碼。當分類代碼和其他檢索欄位如主題檢索等組合使用時, 這些代碼可以幫您精確有效地把檢索結果限定在相關的學科領域。

6. Derwent手工代碼(Derwent Manual Code):

手工代碼是由Derwent的專業人員爲專利標引的代碼。代碼可用於顯示一個發明中的 新穎技術特點以及其應用。利用手工代碼進行專利的檢索可顯著改進檢索的速度和準 確性。輸入H01-B\* 可找到石油/鑽井領域的專利記錄,輸入 H01-B01\* 可找到所有有 關海上石油鑽探設備結構與儀器領域的專利。

7. Derwent入藏登記號(Derwent Primary Accession Numbers):

可檢索專利記錄中的Derwent入藏登記號欄位。入藏號登記號 (PAN) 是由Derwent爲每 一個專利家族中的第一筆專利記錄指定的唯一識別號,也是該專利家族所指定的唯一 編號。每個號碼的組成是一個四位數的年號,隨後是"-",以及一個六位數的序列 號。即YYYY-NNNNNN 格式 (例如,1999-468964).。登記號後還有一個兩位數的更 新號用以標示Derwent出版該專利文摘的日期。當使用切截檢索PAN 號時,應將切截 放在9位號碼之後。例如:1999-52791\* 可檢索到若干記錄,而1999-5279\* 則檢索不 到結果。

## Search Aids 檢索的輔助索引

在Assingee, Inventor, International Patent Classification, Derwent Class Code 和Derwent Manual Code 等檢索欄位中都提供了檢索輔助工具。這些輔助工具在一般檢索和進階檢索頁面均可使 用。

![](_page_6_Picture_49.jpeg)

![](_page_6_Picture_50.jpeg)

![](_page_7_Picture_28.jpeg)

## Search Results 檢索結果

![](_page_8_Picture_1.jpeg)

![](_page_8_Figure_2.jpeg)

# Refine Results 限定檢索結果

![](_page_9_Picture_34.jpeg)

# Analyze Results 分析檢索結果

![](_page_10_Picture_111.jpeg)

![](_page_10_Picture_112.jpeg)

在 Derwent Innovarion Index 中可供分析的欄位有多種:

- 專利權人名稱(Assignee Name)、專利權人代碼(Assignee Code): 瞭解在您關心的技術領域,有哪些公司或者機構申請了專利? 在這一技術領域裏誰申請的專利最多? 發明人(Inventor):您所關心的技術都是由哪些發明人發明的?
- 國際專利分類號 (International Patent Classification Code): 您所關心的技術領域,通常使用哪個國際專利分類號進行索引?
- Derwent分類代碼 (Derwent Class Code): 如何瞭解某項技術是如何跨學科進行發展和應用的?
- Derwent手工代碼(Derwent Manual Code): 您所關心的某項技術,通常使用哪個Derwent手工代碼進行索引?您所關心的某項技術, 主要集中在哪些領域?

# Full Record 全記錄

![](_page_11_Picture_44.jpeg)

## Derwent Innovations Index® 全記錄中的欄位

- Patent Number(s) ( 專利號) 專利號是由專利授予機關授予,和每份專利文獻匹配的序列號。Derwent輸入兩個字元的 WIPO國家代碼,然後是序列號(10 個位元組以內)以及表示文獻類型和出版項的代碼。 例如: WO200079505-A1; AU200056327-A; US6296489-B1。
- Title(題名) Derwent做出簡潔描述性的英文題名以突出專利說明書中表示的發明內容和新穎特點。
- Inventor (s) (發明者姓名) 發明者姓名以姓氏首字母縮寫的形式出現。姓最多有30個字元,後加一個空格和最多三 個首字母縮寫。如:BLASS L,ELDER P,BLASS L J,ELDER P H。 註:1992年以前的記錄規定發明者最多八個,前蘇聯的專利最多三個。1978 至1980 年間 發明者最多三個,每個姓名最多10個字元。日本籍發明者不包括在內。

Patent Assignee Name(s) and Code(s)(專利權人姓名和代碼) 爲了標準化公司名稱,Derwent爲全球21000 多個公司分配了一個唯一的4個字元代碼。這 些公司被認爲是標準的公司,會經常性申請大量專利。可利用這些代碼來檢索子公司和相 關的機構。其它公司和個人專利權人會被賦予一個非標準的4 子元代碼,這個代碼不是唯 一的。專利權人代碼的顯示方式是: ABCD-C (標準公司)

ABCD-N 非標準 ABCD-R 前蘇聯的機構 ABCD-I 個人

- Derwent Primary Accession Number (Derwent 入藏號) 每一專利家族的第一個專利都會被Derwent分配一個唯一的識别碼,也因此創建了此家族 在資料庫中的記錄。識别碼的形式是出版年加六個位元組的序列號(YYYY-NNNNNN)。 方括號"[ ]"中的兩個位元組代表Derwent出版專利文摘的時間。如:2001-580453 [65]
- Patents Cited by Inventor / Examiner Link (被發明者/審查員引用專利連結) 顯示被某一發明者或專利審查員引用的專利數量。點選數字可查看被引專利概要頁面。如 果某個被引專利的連結顯示"0",那麽此連結將不可用。
- Citing Patents Link (引用專利連結) 顯示該專利家族被其他專利家族引用的數量。點選數量連結查看引用專利概要頁面。如果 引用專利連結下顯示"0",則說明當前記錄中的專利家族尙未被引用。
- Articles Cited by Inventor / Examiner Link (被發明者/審杳員目用的文獻連結) 顯示發明者或審查者引用的非專利文獻數量。點選數字可查看被引文獻概要頁面。如果某 一被引文獻連結顯示"0",則此連結將不可用,因爲此筆專利沒有引文或者引文沒有被 索引到資料庫中。

Abstract (摘要)

Derwent在對專利聲明和公佈事項研究過後做出摘要。摘要由英文寫成,簡潔、準確、相 關度高並覆蓋聲明中涉及最廣泛的發明範圍。摘要還包括其他專案,如新穎性、詳細描 述、用途、優點等等,視具體專利而定

註:由於歷史原因,Derwent專利索引採用英式拼寫,但是摘要中也出現美式拼寫(Title/ 題名的情況也是如此)。爲保證檢全率,兩種情況都要考慮。舉例參見英美詞典。題名和 文摘中的縮略語還可參見《Derwent標準縮略語詞表》。

Equivalent Abstract (等同摘要) 如果專利記錄中含有等同摘要資訊,可點選"顯示Equivalent Abstract"按鈕顯示。等同摘 要是同一種發明的相關專利,作爲不同授予機關的專利,它有著相同的優先權申請日期。 此摘要由Derwent在研究專利權利要求和公開資訊之後完成。在某些情況下,等同摘要與 摘要完全相同,但是由不同的專利授予機關授予的。還需注意的是文本中的變化是英美拼 寫不同造成。

- Technology Focus/Extension Abstract (焦點技術摘要/擴展摘要) 在專利記錄中需提供技術焦點/擴展摘要和相關資料。
	- ※ 技術焦點:此爲可選摘要。它覆蓋了除發明的核心技術以外的其他相關技術的資 訊。技術焦點摘要概述了實施該發明的最佳技術方案等資訊。這樣讀者就可以快速 對其核心技術領域以外的文獻做出判斷。摘要可以按照子標題排序,如農學、生物 學、生物技術等。
	- ※ 擴展摘要:此亦爲可選摘要,只當原始專利文獻細節充分時才出現。可將它 與技術焦點共同作爲閱讀物件以獲取完整資訊。擴展摘要的標題段落是單獨 的,以更加易懂的方式來表達專利內容。對於想要避免法律術語的干擾而獲 取專利的細節概要資訊之科學家和工程專家而言,這是一種理想的方式。
- Drawing (圖表) 如果原文提供的話,則選擇專利中的圖形、圖表來描述發明中的重要部分。此欄位針對 1992 年以來的化學專利和1988 年以來的電子電氣工程專利。
- International Patent Classification (IPC, 國際專利分類法) 是由世界知識産權組織(WIPO)頒佈的國際通行之專利分類系統。IPC 覆蓋了所有的技 術領域,是精確檢索專利的有用系統。
- Derwent Class (Derwent分類號) Derwent分類法是適用於所有專利的獨特分類法。所有的技術領域被分爲20 類:  $A - M$  (化學)
	- $P Q$  $(\pm \sqrt{R})$
	- S—X (電工)

每一領域都被分爲3個字元的子類。A—M 和S—X 由Derwent主題專家使用。工程類P—Q 的類號由IPC 自動賦予。如: P85 (教育學、密碼學、廣告); T01 (數位電腦); W04 (視聽 錄音系統)。

- Derwent Manual Code(s) (Derwent手工代碼) 此號由Derwent索引專家分配,用來顯示一項發明的某些新穎性及其應用。運用手工代碼 構造更詳細的檢索策略可以顯著提高檢索速度和準確度。
- Patent Details (專利細節)
- Patent Number (專利號) 由專利授予機關分配給每一個專利文獻的序列號。
- Patent Publication Date (專利公告日期) 此日期是專利文獻公開發行的日期。格式爲NN MMM YYYY。其中"NN"爲日,"MMM" 爲月,"YYYY" 爲年。
- Main IPC (IPC 主類號) 專利的類號依據世界知識産權組織(WIPO)提出的等級分類法。
- Week(入庫周次) 表示資料入庫周次。格式爲YYYYWW,其中"YYYY"爲年份,"WW"爲周次 (如: 200120)。
- Page Count (頁數) 代表原始專利文獻。
- Language(語言別) 反映原始專利語言別,但是只適用於一項專利能夠以一種語言出版的地方。如:歐洲國家 的專利可以英語、法語或德語出版。在整個專利家族中,一些專利可能以多種語言出版。
- Application Details and Date (申請細節及日期) 申請號碼是由專利局爲專利文獻分配的本地專利歸檔號碼。申請日期或歸檔日期是申請歸 檔到專利局的日期。專利的申請通常在申請者本國的專利局進行。
- Further Application Details(更多申請細節) 專利申請的附加資訊出現於此欄位。例如:三種類型持續申請的資訊在此欄位出現:繼續 申請、部分繼續申請案、分案。
	- ※ 繼續申請:首次專利申請未決時,提出了二次申請或者後來的申請。繼續申請必須 與首次申請有相同的申請權項才能享受相同的申請日期。
	- ※ 部分繼續申請:被縮寫爲 (CIP),部分繼續申請與繼續申請比較相似,但是還可以包 括一些原專利中沒有的新材料。專利的公開經常會被擴大,而部分繼續申請可以申 請相同或不同的發明。CIP 申請中與原申請相同部分的主題之保護受益日期按照首次 申請的歸檔日期而定。當首次申請因揭示材料與來源有相同之處而未被批准時必須 做CIP 歸檔。
	- ※ 分案: 如果專利局認爲一項申請覆蓋面過大而不能視爲一項單獨的專利,那麽這項 申請將被分解成一個或者多個分案申請。分案申請與原申請有著相同的說明書但是 不同的發明權項。
- Priority Application Information and Date (優先申請資訊及日期) 巴黎協定的優先權條款規定:一項申請可以於12 個月以內在一個或幾個締約國登記。在 這種情況下,原始申請號碼就成爲優先申請號碼。相同地,原始申請日期也成爲了優先申 請日期。
- Designated States (指定國家) 當申請人通過歐洲或PCT 申請的方式請求對他們的發明進行保護時,他們必須指明希望 他們的專利在哪些國家或地區生效並需支付相對費用。 ※ National(國家性的):PCT 申請中由國家專利保護的發明。
	- ※ Regional(地區性的):PCT 申請中由歐洲或地區專利保護的發明。
	- ※ Field of Search(檢索領域):標示專利審查員運用哪些國際或美國分類號來檢索主 題領域,以保證發明的新穎性、創造性。

## 記錄示例 – 被引專利 (Patent Cited by Inventor/Examer) as the settle settle settles and the Patent Cited by Inventor/Examer)

![](_page_14_Picture_178.jpeg)

![](_page_15_Picture_92.jpeg)

# 記錄示例 - 引用專利 (Citing Patents)

![](_page_15_Picture_93.jpeg)

## 被引專利檢索(Cited Patent Search)

![](_page_16_Picture_155.jpeg)

## 被引專利檢索可供檢索欄位

### 被引重利號 (Cited Patent Number):

當需要把被引專利號檢索擴展爲整個專利家族的檢索時,應輸入一個唯一的專利號 (e.g., EP178925 或 EP178925-A),請不要利用切截符號輸入部分專利號,因爲這樣會導致錯誤(e.g., 以下的檢索操作將無法進行:EP1789\* 和EP17892?)。

#### 被引專利權人 (Cited Assignee):

注意1992年以前專利權人名稱被限定爲最多4個人,每個名稱只有24個字元,1992年後的 記錄對專利權人名稱不再有人數限定,而且每個專利權人的名稱最多可爲40個字元。如果名稱 過長,則會被縮短或者縮寫以符合該規則。 (e.g., INT 用來代表International)。

### 被引發明人 (Cited Inventor):

如果被檢索的發明人姓名多於一個縮寫字母,即便發明人的姓名縮寫中間顯示了空格,也 應連續輸入兩個縮寫,中間不要有空格 (e.g., Becker SC) 。在檢索姓名縮寫時,利用切截符號 (\*) 非常重要,因爲不用切截符號則只可做精確檢索。

在很多記錄中,如果某個發明人的姓名中包含了非字母的字元,則該姓名在發明人欄位將 被列出兩次:一次是包含非字母字元的方式,另一次是不包含該字元的方式。 當檢索這樣的 發明人時,只有符合檢索式的姓名會在記錄中用亮色標記。

被引Derwent入藏號 (Cited Derwent Primary Accession Number):

利用Derwent入藏號進行檢索時,請輸入四位數的年,一個連字元,隨後是6 位元數位的 序列號。

## Advanced Search 進階檢索

在進階檢索頁面,您可以使用兩字元的欄位元代碼以及集合進行較複雜的檢索。但不可以在單 一檢索中同時輸入兩字元的欄位代碼與先前的檢索集合。

![](_page_17_Picture_44.jpeg)

如果想進行一個檢索操作查找日立公司申請的有關於等離子電視的專利,您可以創建如下的檢索式: TS=plasma TV and AE=HITA

![](_page_17_Picture_45.jpeg)

![](_page_17_Picture_46.jpeg)

# Saving Histories and Creating Alerts 儲存歷史和建 立追蹤

您可以將檢索歷史儲存在自己的電腦、網路或 ISI 的伺服器。 儲存在自己電腦裡的歷史記錄可 以開啟並重新執行。儲存於伺服器上可以讓您建立追蹤並輕鬆地開啟與管理檢索歷史。

您可以從檢索歷史(Search History)或進階檢索(Advanced Search)頁面儲存檢索歷史或追蹤。若 想要設定追蹤功能,需注意這個追蹤將依據您最後建立的檢索而定。每個檢索歷史最多可以設 定 20 個檢索策略

![](_page_18_Picture_133.jpeg)

![](_page_18_Picture_134.jpeg)

# Managing Histories and Alerts 管理歷史與追蹤

![](_page_19_Picture_97.jpeg)

![](_page_19_Picture_98.jpeg)

若將歷史儲存於本機,按下瀏覽 找到檔案,然後按下 Open

## Marking and Processing Records 註記與下載檢索結

![](_page_20_Picture_135.jpeg)

1. 選擇欲輸出的記錄:

果

●選擇本頁勾選的記錄(利用記錄前的方格勾選)

- ●本頁所有記錄,例如:10、25、50
- 一定範圍內的記錄, 例如: 10 to 25 (10 至 25 筆)
- 2. 選擇所需資料欄位:

●Patent Number, Title, Assignees, Inventors: 專利號碼、篇名、專利權人和發明人。

●Patent Number, Title, Assignees, Inventors plus Abstract: 專利號碼、篇名、專利權人、發 明人和文章摘要 。

●Full Record:完整記錄,包括所有在全記錄頁面中的資料。

- 3. 選擇輸出選項:
	- Print 列印
	- E-mail 以電子郵件傳送
	- Add to Marked List 將記錄加至勾選清單,最多為 500 筆
	- Save to My EndNote Web

●Save to EndNote, RefMan or other reference Software 輸出選取記錄至 EndNote、Reference Manager 或其他書目管理軟體中。

● Save 儲存至檔案

![](_page_21_Picture_0.jpeg)

![](_page_21_Picture_39.jpeg)

![](_page_21_Picture_40.jpeg)

# Contact Details 聯絡資訊

### 美國

3501 Market Street Philadelphia, PA 19104 USA Phone: +1 800 336 4474 +1 215 386 0100 Fax: +1 215 386 2911

## 日本

Thomson Corporation K.K Palaceside Bldg. 5F 1-1-1 Hitotsubashi, Chiyoda-ku Tokyo 100-0003 Japan Phone: +81 3 5218 6500 +81 3 5218 6530 Free dial: 0800 888 8855 (from Japan only) Fax: +81 3 5218 6536 Web: www.thomsonscientific.jp

### 亞太地區

Six Battery Road #29-03 Singapore 049909 Phone: +65 6879 4118 Fax: +65 6223 2634

## 澳洲

Level 5 100 Harris Street Pyrmont, NSW 2009 Australia Phone: +61 2 8587 7948 Fax: +61 2 8587 7848 Toll Free Phone: 1800007214 (Australia) 0800443162 (New Zealand)

### 印度

Pinnacle #15 Bahai's Bhavan Road (formerly Commissariat Road) Bangalore 560 025 India Phone +91 80 25550333 ext. 3322 Fax +91 80 25323979

## 其他 Thomson Scientific 辦公室

大陸北京

韓國首爾

台灣臺北

請至我們的公司網站和客戶支援中心取得更多產品與服務資訊 公司網站: www.scientific.thomson.com 客戶支援中心: www.scientific.thomson.com/support

若您需要任何技術支援,請與我們聯絡:

ts.support.asia@thomson.com

# 聯絡金珊資訊有限公司

## 金珊資訊有限公司

臺北縣中和市建一路 166 號 10 樓之 1 電話:02-82263123 傳真:02-82263172 網址: http://www.csis.com.tw